## How to enter your Anaphylaxis Requirement - Clinical Radiology

Anaphylaxis Training is a mandatory CPD requirement once every three years for all Clinical Radiologists, even when working exclusively in teleradiology.

Adding your anaphylaxis training to ePortfolio is a single form where you can enter the course details and CPD hours.

Go to your CPD ePortfolio Dashboard and ensure that you are on the Clinical Radiologist CPD Dashboard for the current year e.g. "Clinical Radiology CPD Dashboard (2023)".

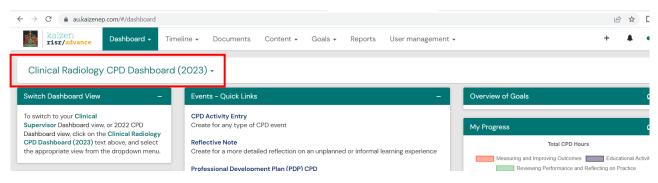

## **Anaphylaxis Training Form**

1. Select "Anaphylaxis Training Form" from the "Events - Quick Links" box on your CPD ePortfolio Dashboard.

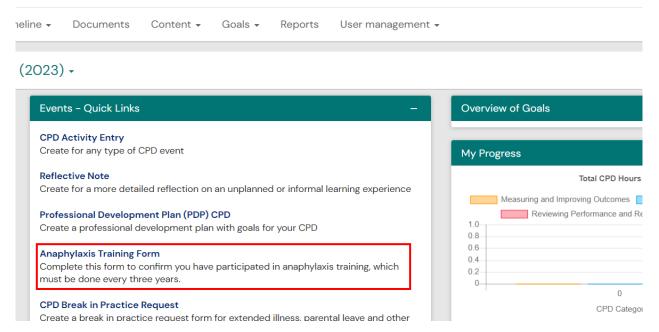

2. Enter the date that you completed your anaphylaxis training – Date occurred on and End date may be the same date.

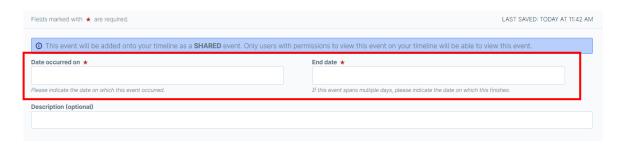

- 3. You may add a description of the course, this is optional.
- 4. Click on the box under "I can confirm that I have completed an anaphylaxis training course that complies with the RANZCR Clinical Radiology CPD program" and choose "Yes".
- 5. Add *Anaphylaxis course name*, *Course Provider*, and *Date of course completion*. Add notes if you would like to.

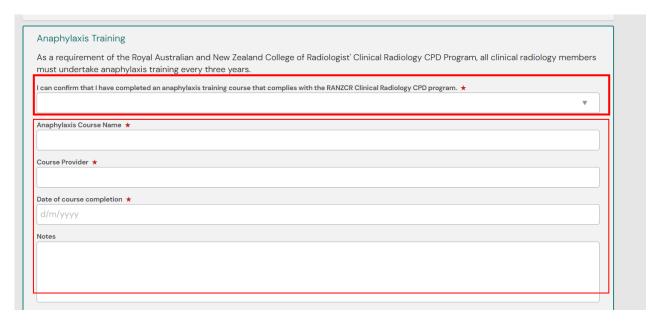

6. Next click on the box beneath "Did you attend the activity in person or online?" and choose the appropriate option.

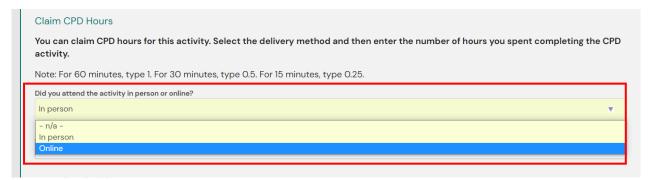

7. Add the number of hours it took to complete the activity.

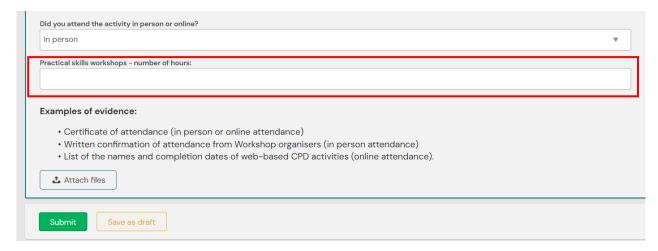

8. Click on "Attach files" to upload your Certificate or other evidence by clicking on "Drag and drop documents here or Click to select from your device".

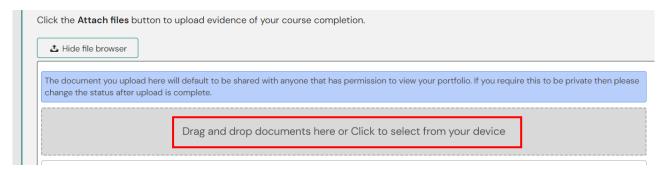

9. Click on the green Submit button.

This completes the form and automatically adds the number of CPD hours as a CPD activity. On your Dashboard, Anaphylaxis Training will show as 100% in your Overview of Goals.